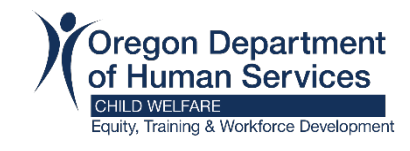

## How to View Your Learning Transcript

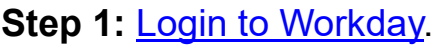

## **Step 2:** Click "My Learning"

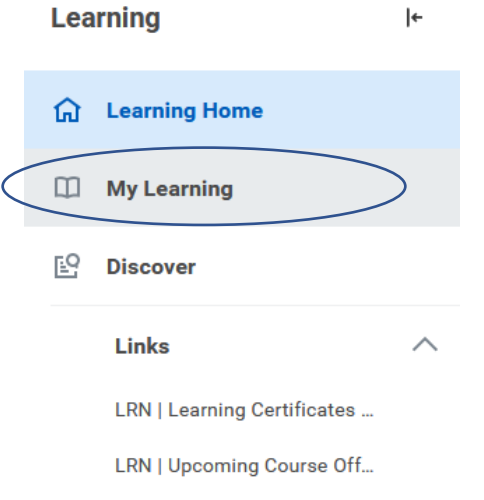

## **Step 3:** Click on "View Learning Transcript"

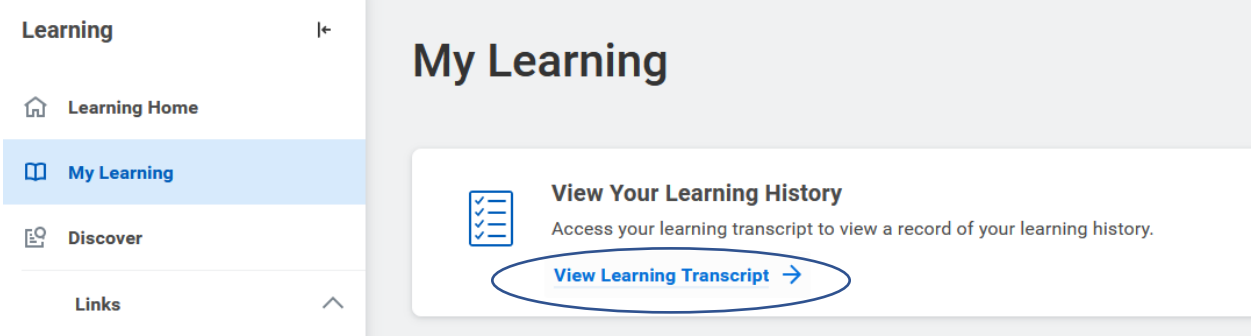

**Step 4:** "My Transcript" will display your courses in three sections (Not Started, In Progress, and Learning History (your completed courses).

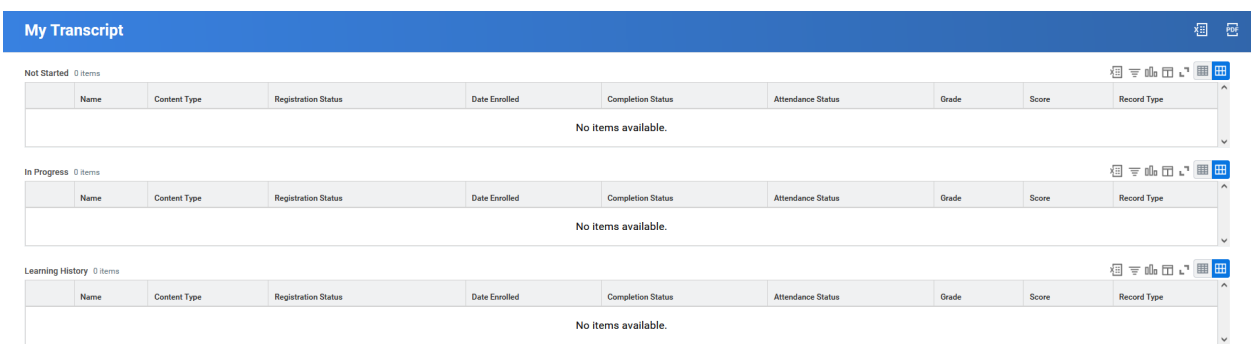

**Optional Step:** If you want a PDF of your transcript, click the PDF button in the top right corner.

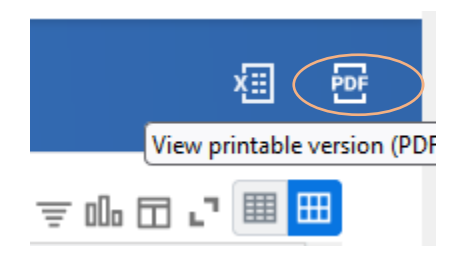